## **ADESÃO AO RECESSO NATALINO**

Esta funcionalidade possibilita que o usuário solicite, via SIGRH, o seu recesso natalino, para que assim o sistema passe a calcular a compensação de forma automática.

 Para que o recesso passe a ter validade é necessário que a chefia imediata valide a solicitação, caso a validação ainda não tenha sido feita, o recesso ainda não é computado pelo sistema.

Para iniciar esta operação, acesse *SIGRH → Menu Servidor → Solicitações → Período de Recesso → Cadastrar*

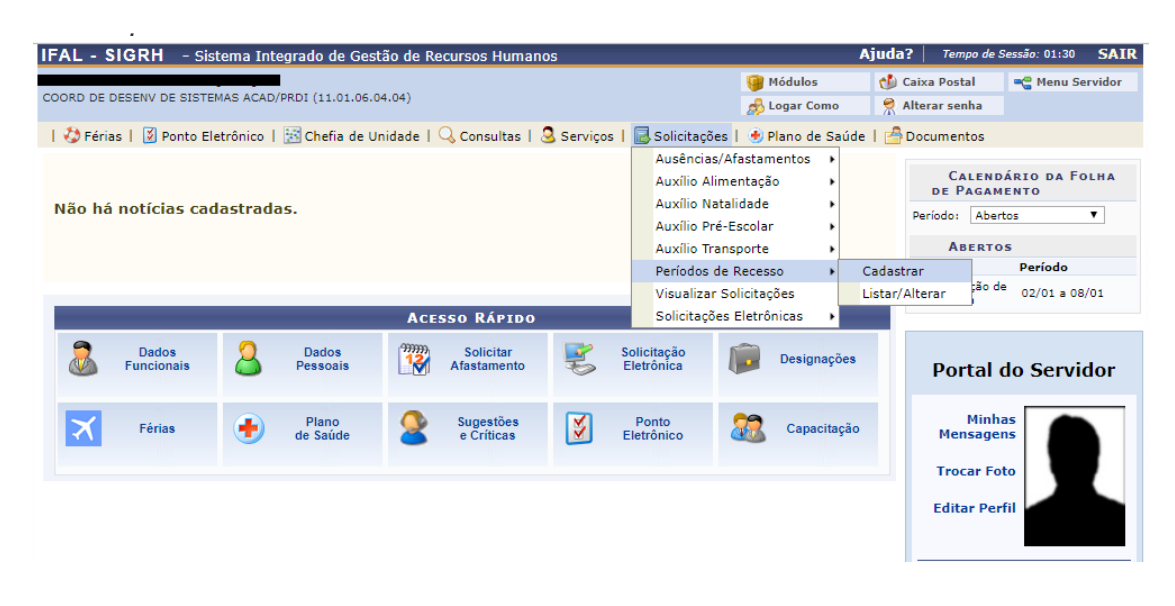

Ao clicar neste link o sistema exibirá a seguinte tela:

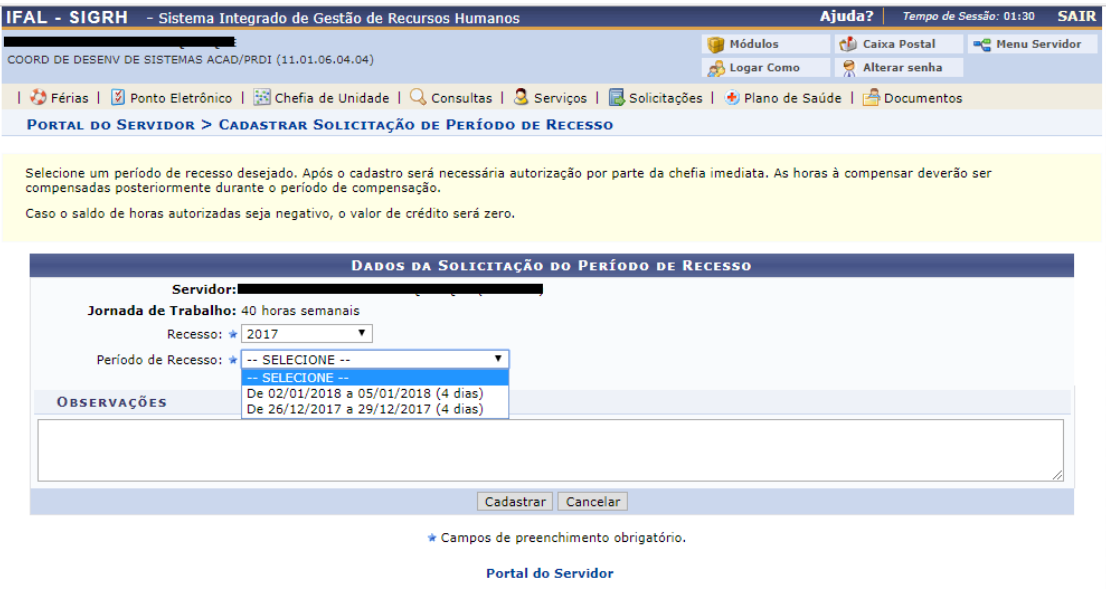

 Selecione o ano de referência do recesso, bem como o período desejado. Uma vez que os campos tenham sido preenchidos, se o servidor tiver horas excedentes no momento da adesão já é possível utilizá-las para abater das horas necessárias de compensação, conforme tela a seguir:

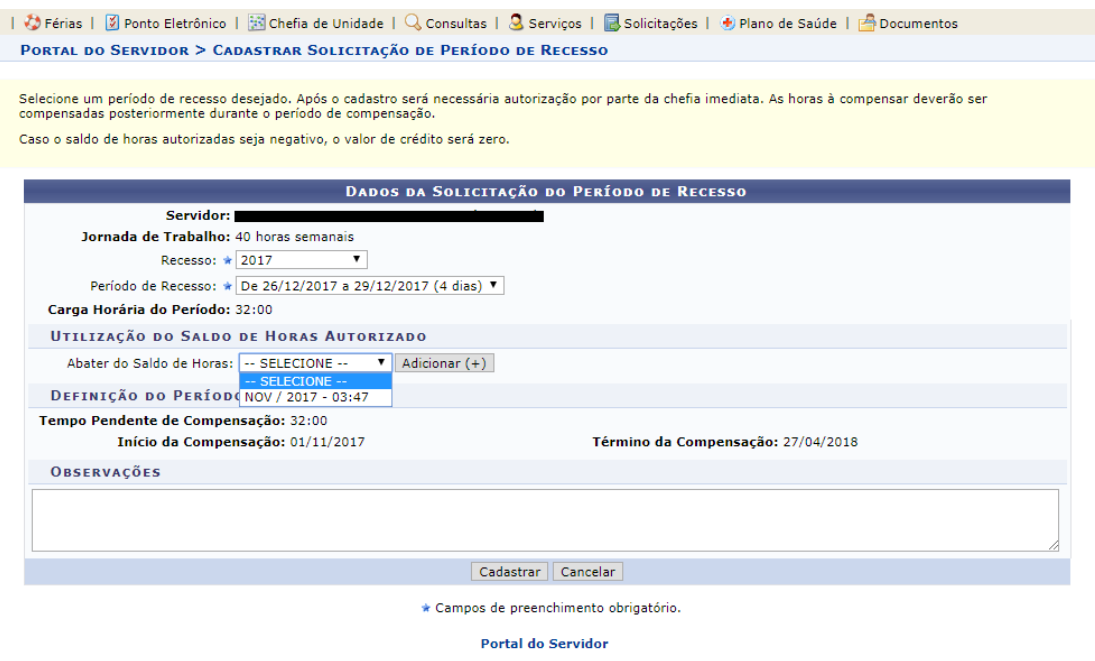

Caso não queira utilizar as horas excedentes já cadastradas, basta não preencher este campo.

Uma vez cadastros os dados necessários, basta clicar no botão cadastrar. Sua solicitação irá para autorização da chefia imediata

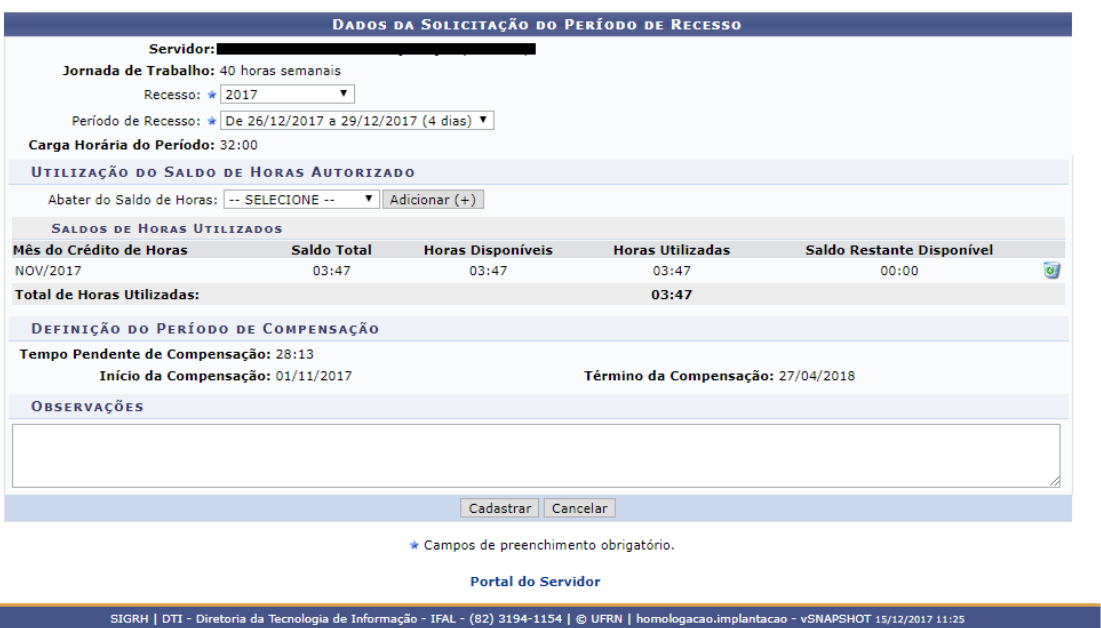